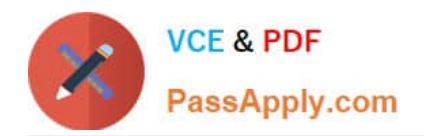

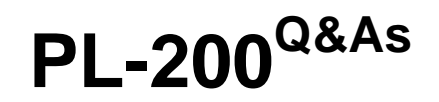

Microsoft Power Platform Functional Consultant

# **Pass Microsoft PL-200 Exam with 100% Guarantee**

Free Download Real Questions & Answers **PDF** and **VCE** file from:

**https://www.passapply.com/pl-200.html**

100% Passing Guarantee 100% Money Back Assurance

Following Questions and Answers are all new published by Microsoft Official Exam Center

**C** Instant Download After Purchase

**83 100% Money Back Guarantee** 

- 365 Days Free Update
- 800,000+ Satisfied Customers

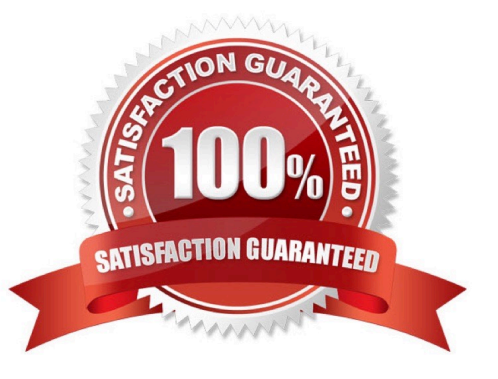

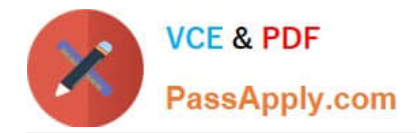

## **QUESTION 1**

HOTSPOT

You create a canvas app.

The app requires access to data that is stored in collections. The app must provide the following actions:

Create a new collection variable.

Remove table values from a collection.

You need to configure functions for the app.

Which functions should you use? To answer, select the appropriate options in the answer area.

NOTE: Each correct selection is worth one point.

Hot Area:

# **Action**

Create a new collection variable.

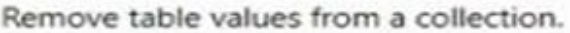

## **Function**

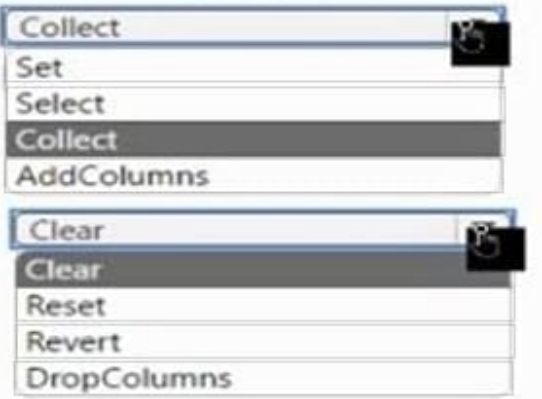

Correct Answer:

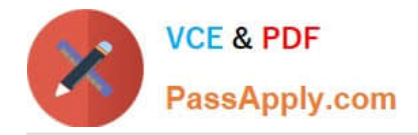

## **Action**

Create a new collection variable.

Remove table values from a collection.

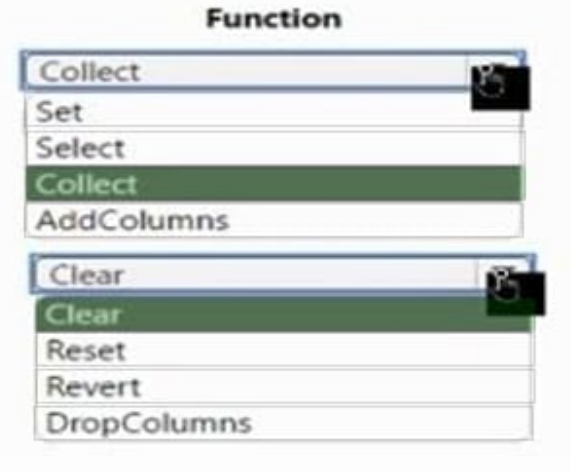

#### **QUESTION 2**

You are developing a canvas app.

You need to apply business rules to the app without writing code.

Which three actions can you use? Each correct answer presents a complete solution.

- NOTE: Each correct selection is worth one point.
- A. Validate data and show error messages.
- B. Enable or disable fields.
- C. Set field requirement levels.
- D. Set field values.
- E. Show or hide fields
- Correct Answer: ACD

The following actions are not available on Canvas apps:

1.

Show or hide columns

# 2.

Enable or disable columns

3.

Create business recommendations based on business intelligence

Reference: https://docs.microsoft.com/en-us/powerapps/maker/data-platform/data-platform-create-business-rule

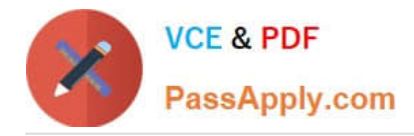

## **QUESTION 3**

HOTSPOT

You create workflows to automate business processes.

You need to configure a workflow to meet the following requirements:

1.

Be triggered when a condition is met.

2.

Run immediately.

3.

Perform an action when a condition is met.

You need to create a workflow that automatically sends emails based on a mail merge template. To answer, select the appropriate configuration in the answer area.

NOTE: Each correct selection is worth one point.

Hot Area:

# **Answer Area**

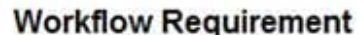

# **Configuration Option**

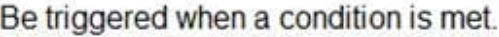

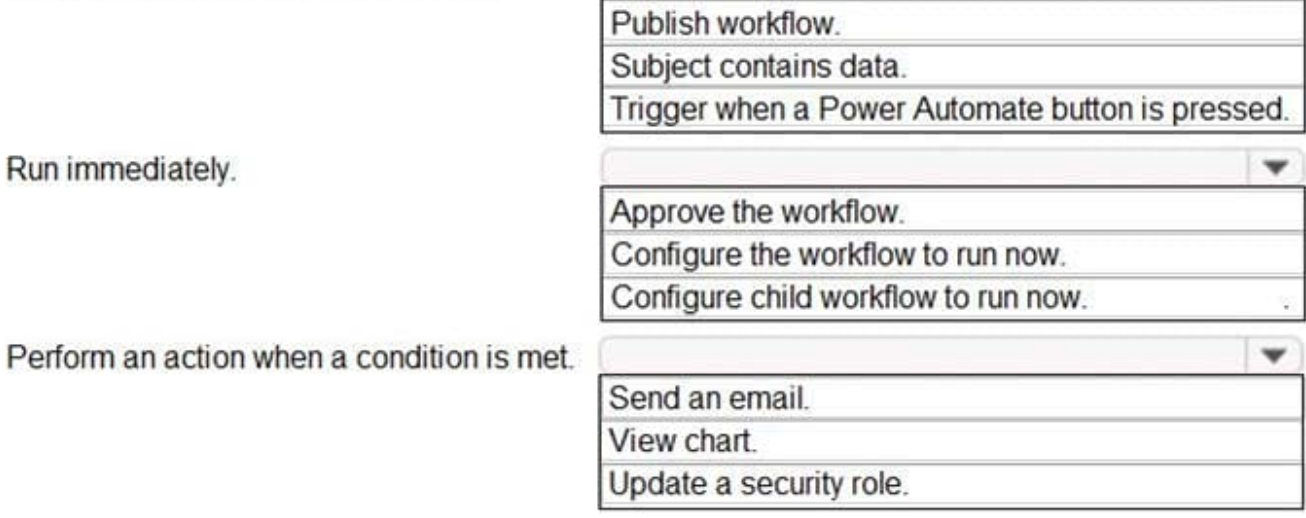

Correct Answer:

 $\checkmark$ 

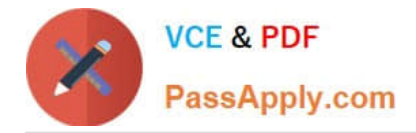

# **Answer Area**

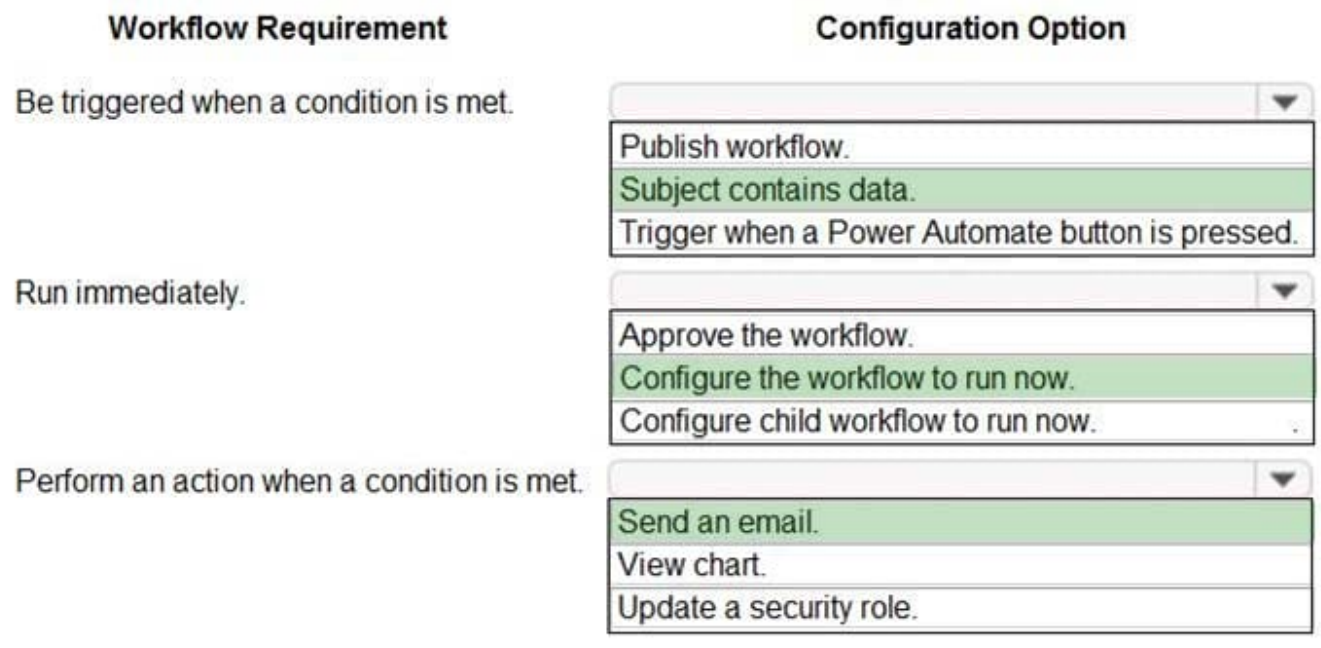

1) Be triggered when a condition is met - Subject contains data 2) Run Immediately - Configure the workflow to run now 3) Perform an action when a condition is met - send an email

## **QUESTION 4**

#### HOTSPOT

A company uses Power Apps. You enable auditing in Microsoft Dataverse. Users report the following issues when viewing the audit logs:

Unable to view the read access audit logs.

Unable to view the Account table audit logs.

You need to troubleshoot the issues.

What are the causes of the issues? To answer, select the appropriate options in the answer area.

NOTE: Each correct selection is worth one point.

Hot Area:

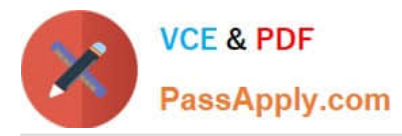

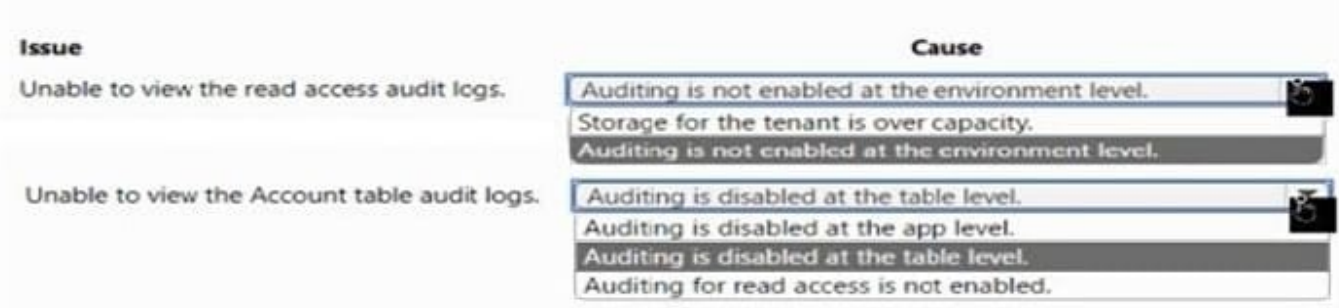

#### Correct Answer:

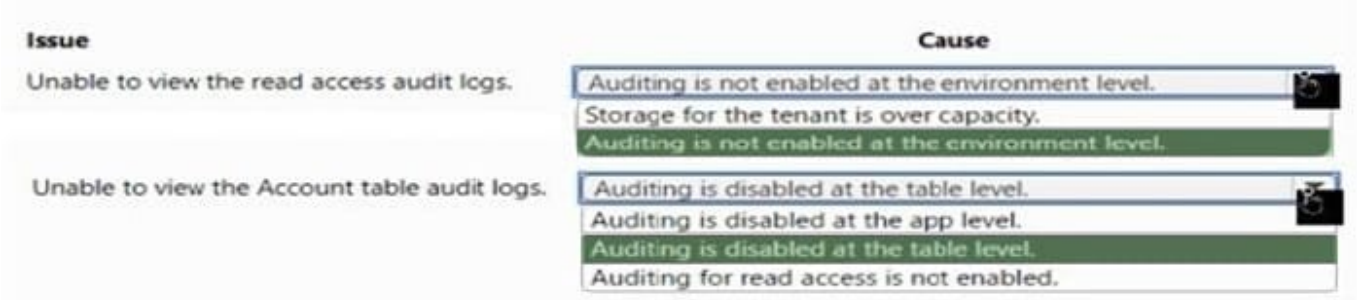

## **QUESTION 5**

A company uses Power Apps.

The company plans to create a canvas app that uses a responsive design.

You need to configure the app.

Which two actions should you perform? Each correct answer presents part of the solution.

NOTE: Each correct selection is worth one point.

- A. Disable the Scale to fit setting.
- B. Configure the height and width properties by using drag handles.
- C. Enable the lock orientation setting.
- D. Configure the height and width properties by using a formula.

Correct Answer: AD

Create responsive layouts in canvas apps

Disable Scale to fit

You can configure each screen so that its layout adapts to the actual space in which the app is running.

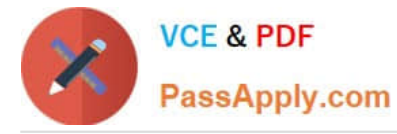

You activate responsiveness by turning off the app\\'s Scale to fit setting, which is on by default. When you turn this setting off, you also turn off Lock aspect ratio because you\\'re no longer designing for a specific screen shape. (You can still

specify whether your app supports device rotation.)

Use formulas for dynamic layout

To create a responsive design, you locate and size each control by using formulas instead of absolute (constant) coordinate values. These formulas express each control\\'s position and size in terms of the overall screen size or relative to

other controls on the screen.

[PL-200 PDF Dumps](https://www.passapply.com/pl-200.html) [PL-200 Practice Test](https://www.passapply.com/pl-200.html) [PL-200 Braindumps](https://www.passapply.com/pl-200.html)